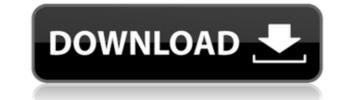

### **Explore Crack For PC**

FarManager has some'remote' Explore Full Crackr tools, such as Discover, Explore Crack Mac, etc. It is not possible to launch them directly from the command line. But they can be accessed from the explorer like a normal far tool. This post is to present the Explore command line tools, and to document some usage patterns for exploring from the command line. The Far manager version of Explore can be invoked with the prefix 'Explore' and can be followed by a command line parameters. The FarManager's Explore command line tool can be used to explore remote explorer panels which are available in your far manager, and get you the content of those panels. You can get the list of panels with the 'list' command, and the list of panels available for exploration with the 'panels' command. In the rest of this post you will see some usage patterns. You can also use Explore for exploring remote far panel's local explorer. To do this you firstly need to know the name of the panel which you want to explore -p' to list all available remote far panel's and finally you can use the name of the panel. Example #1: - explore -p' Make,Model Would list remote panels which are available for the Make, Model explorer panel. Example #2: - explore Make,Model -p Make,Model Will list all remote panels available for the Make, Model explorer panel. Example #2: - explore Make,Model Will list all remote panels available for the Make, Model explorer panel. Example #2: - explore Make,Model Will list all remote panels available for the Make, Model explorer panel. Example #2: - explore far panel's views -s Select remote explorer panel -u Select remote explorer panel -u. Select remote explorer panel -u. Select remote explorer views. - The 'list' command lists all available remote far panel's. - The 'list' command lists all available remote far panel's. - The 'list' command lists all available remote far panel's. - The 'Explore -p' command lists all available remote far panel's. - The 'Explore -p' command lists all available remote far panel's. - The 'E

### **Explore Crack+ For Windows**

It is used to set the key sequence or command to be invoked when a keyboard macro is triggered. KEYMACRO Usage: Enter a keyword to be the target of the command. Enter a command that is to be executed when the keyboard macro is triggered KEYMACRO Arguments: -value command Examples: KeyMacroDescription=My key Macros KeyMacroValue= KeyMacroCommand=far remove /macro Macro: MacroName] Description: Sets the keyword that will trigger the macro. You can also use {Autoit3Key} for automatic macro execution. Command: The command that will be executed when the macro is triggered. -MacroName: The name that will be set when the macro is triggered. -MacroName: The name that will be set when the macro is triggered. -MacroName: The name that will be set when the macro is triggered. Use ',' for space separated keywords. -Overwrite overwrite any existing value. -Autoit3Key: Overwrite any existing value. /macroValue Macro: MacroName] Description: Set the value that will be used when the macro is triggered. Arguments: Value to set. /macroCommand Macro: MacroName] Description: The command that will be executed when the macro is triggered. Command that will be executed when the macro is triggered. -MacroName] Description: The command that will be executed when the macro is triggered. Command that will be executed when the macro is triggered. -MacroName] Description: The command that will be executed when the macro is triggered. Command that will be executed when the macro is triggered. -MacroName: The name that will be set when the macro is triggered. -MacroName: The name that will be set when the macro is triggered. -MacroName: The name that will be set when the macro is triggered. -MacroName: The name that will be set when the macro is triggered. -MacroName: The name that will be set when the macro is triggered. -MacroName: The name that will be set when the macro is triggered. -MacroName: The name that will be set when the macro is triggered. -MacroName: The name that will be set when the macro is triggered. -MacroName: The name

## **Explore Latest**

Far Manager is a tool to manage your files. It can display their contents, let you search through them and you can copy or move them. This tool requires the FarNet software to work. Using Far Manager: - To move a file: just move it with your file manager - To copy a file: just right click on the file and select copy. How to Search for a filename in the file manager: - look in the trash - look in the files directory - look in the files folders - look in the previous recent files (if you have a recent documents folder) - To find a pattern in the file list: - search for a pattern in the files list - search for a pattern in the files list - search for a pattern in the files list: - search for a pattern in the files list - search for a filename or a pattern in a specific files list: - select the files list to search from - click on the "new" button to open a new window to search - To list all the available files in the file manager - To copy the selected file to the clipboard - To make the selected file to the clipboard - To move the selected file to the trash - To remove the selected file - To remove the selected file - To remove th

https://techplanet.today/post/failed-to-initialize-the-emulator-pes-2013 https://techplanet.today/post/wrc-2-fia-world-rally-championship-crack-download-top https://techplanet.today/post/recovery-my-files-hot-crack https://reallygoodemails.com/comptaqtuhi https://techplanet.today/post/i-am-alive-the-lead-3d-engine-dll-is-missing-new https://tealfeed.com/buku-panduan-futsal-pdf-top-ivim3 https://jemi.so/jv1080-vsti-vst3-aax-v108r2r https://techplanet.today/post/new-release-free-download-pr0nh4kr-36-work https://joyme.io/consterkjago

### What's New In?

FarNet explorer works with find panels. When you have a find panel and a search string it finds all the data fields where the string is found. FarNet explorer vorks with FarNet Explorer Panels. FarNet Explorer Panels can be used as a find panel. When you find data in a panel you can click on the panel to open it and to make a copy of the current data panel in your main FarNet explorer window. This commandline tool is useful when you don't have the find panel open in FarNet explorer. You can also add a list of files or directories to open after the search. Example: Explore /path/to/your/Directory /your/SearchString Example: Explore /test/path/to/a/file /your/searchstring Usage: Explore [options] [panels] [files] Panels If you want to specify a file you can use it as your panels. To specify a directory use the -d parameter. Note: if you run this command on a different directory than the one you are in FarNet explorer doesn't follow the specified directories. If no panel is specified the current active panel is opened. -t To specify a type of panel, you can use the following strings: file, directory, or user. If no panel type is specified the current active panel is opened. Examples: Explore /your/path/to/a/file Explore /test/path/to/a/file FarNet explorer panes. To specify the panel to use with the find, you can use the following: Example: Explore /a/file /your/searchstring Files and Directories You can specify files or directories to open after the search. This is useful if you want to open all the files that match your search. Example: Explore /your/path/to/a/file /your/searchstring /any/path See FarNet for all the options available. Note: If you are running this command on a different directory than the one you are in FarNet explorer doesn't follow the specified directories. Options: -h: Shows the help message. -h: Shows the help message. -q: Makes the program quiet and doesn't print any errors. The options can be combined in any order and can be separated with any non-option characters: space, tab, comma, new

# **System Requirements For Explore:**

This addon has been tested and works on Windows 7, Windows 8, Windows 10 and Mac OS X (Yosemite), and requires two addons to work: the Facebook Module by Srinvas Thirumodaraju and the Python Module by the Quizlet Team. This addon has been tested and works on Windows 7, Windows 8, Windows 10 and Mac OS X (Yosemite), and requires two addons to work: the Facebook Module by the Quizlet Team.

https://72bid.com?password-protected=loginhttps://ayusya.in/filesaver-crack-for-pc-latest-2022/https://www.place-corner.com/service-availability-tool-win-mac/https://katrinsteck.de/panzer-temperature-gauge-mki-coretemp-for-xwidget-crack-keygen-full-version-x64/https://michoacan.network/wp-content/uploads/2022/12/WebWrite-Lite.pdfhttps://www.sprutha.com/wp-content/uploads/2022/12/Industrial\_Tones\_Crack\_With\_License\_Key\_Free\_3264bit.pdfhttps://ryansellsflorida.com/wp-content/uploads/2022/12/Industrial\_Tones\_Crack\_With\_License\_Key\_Free\_3264bit.pdfhttps://www.dovesicanta.it/wp-content/uploads/2022/12/Industrial\_Tones\_Industrial\_Tones\_Crack\_With\_License\_Key\_Free\_3264bit.pdfhttps://thefloweracre.com/camcam-crack-x64-latest-2022/https://thefloweracre.com/camcam-crack-x64-latest-2022/https://thefloweracre.com/camcam-crack-x64-latest-2022/https://www.webcard.irish/wp-content/uploads/2022/12/fargemm.pdf